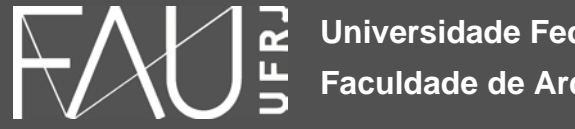

**Universidade Federal do Rio de Janeiro Faculdade de Arquitetura e Urbanismo**

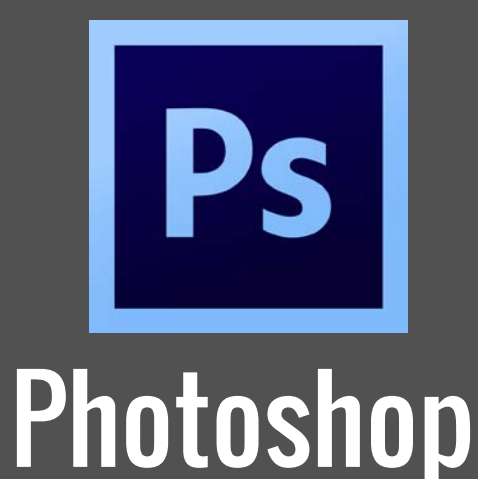

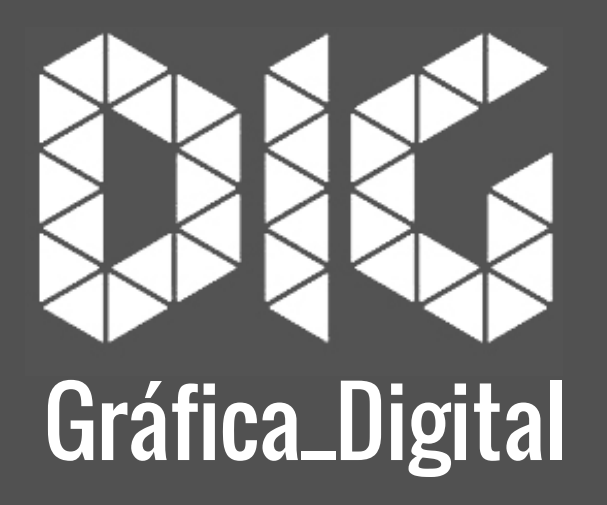

Photoshop\_02 – Pós-Produção Básica (Perspectivas)

## Este tutorial foi elaborado pela equipe de monitores de DIG de 2015-2

Aline Loura, Angélica Villon, Bia de Assis, Clara Coura, Igor Dias, Melissa Borges, Pedro de Andrade e Valéria Fialho

Professor coordenador da disciplina Prof. Dr. Thiago Leitão

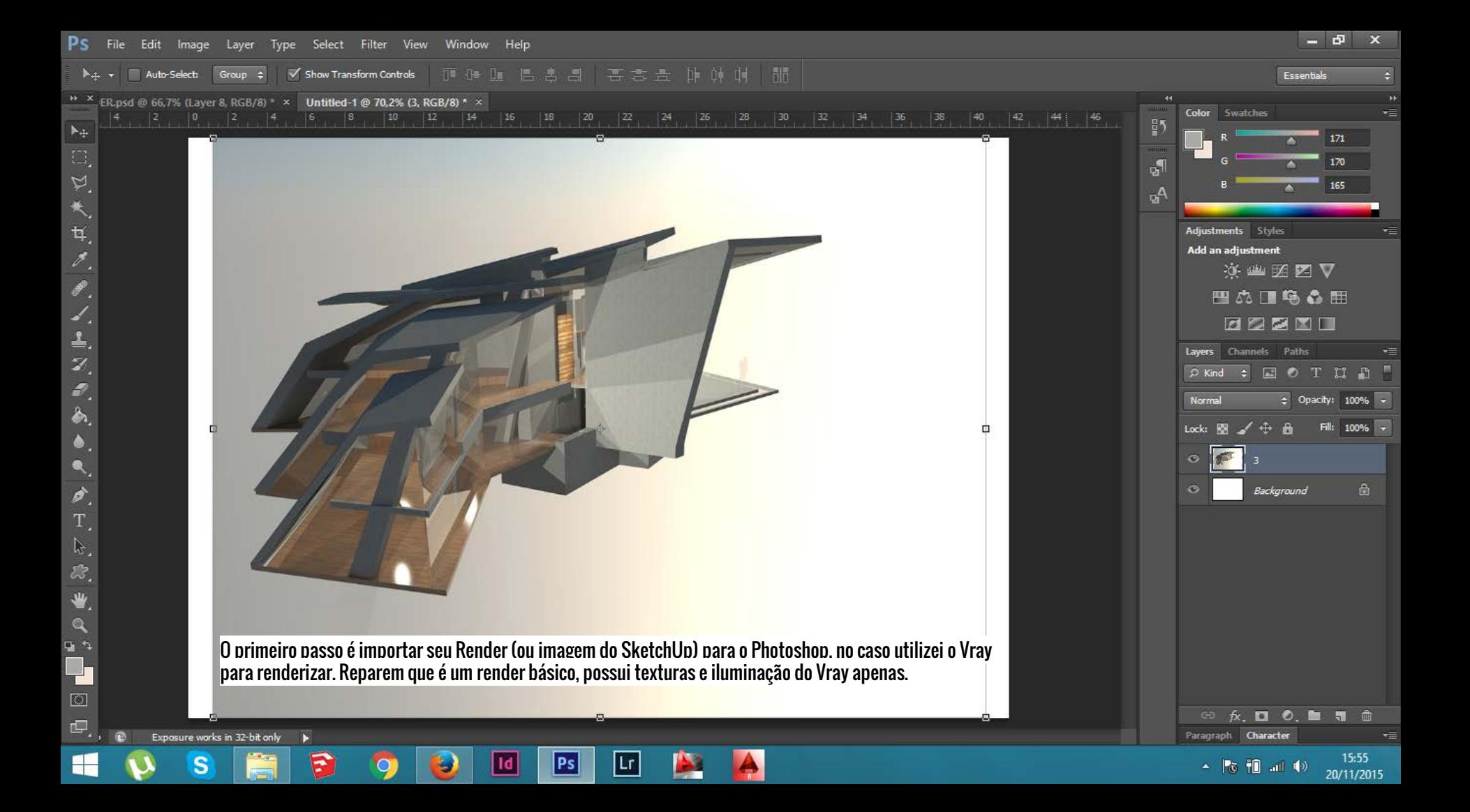

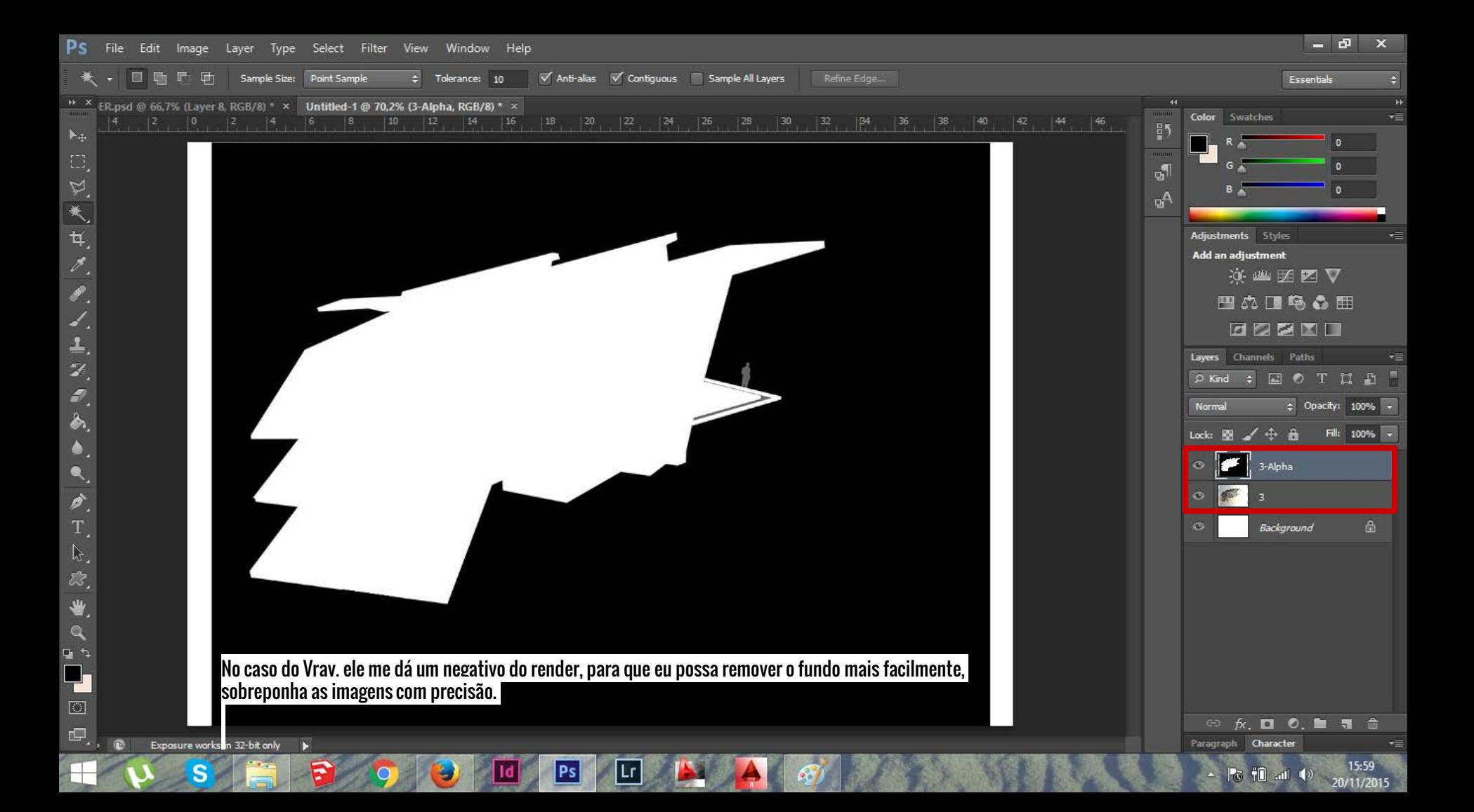

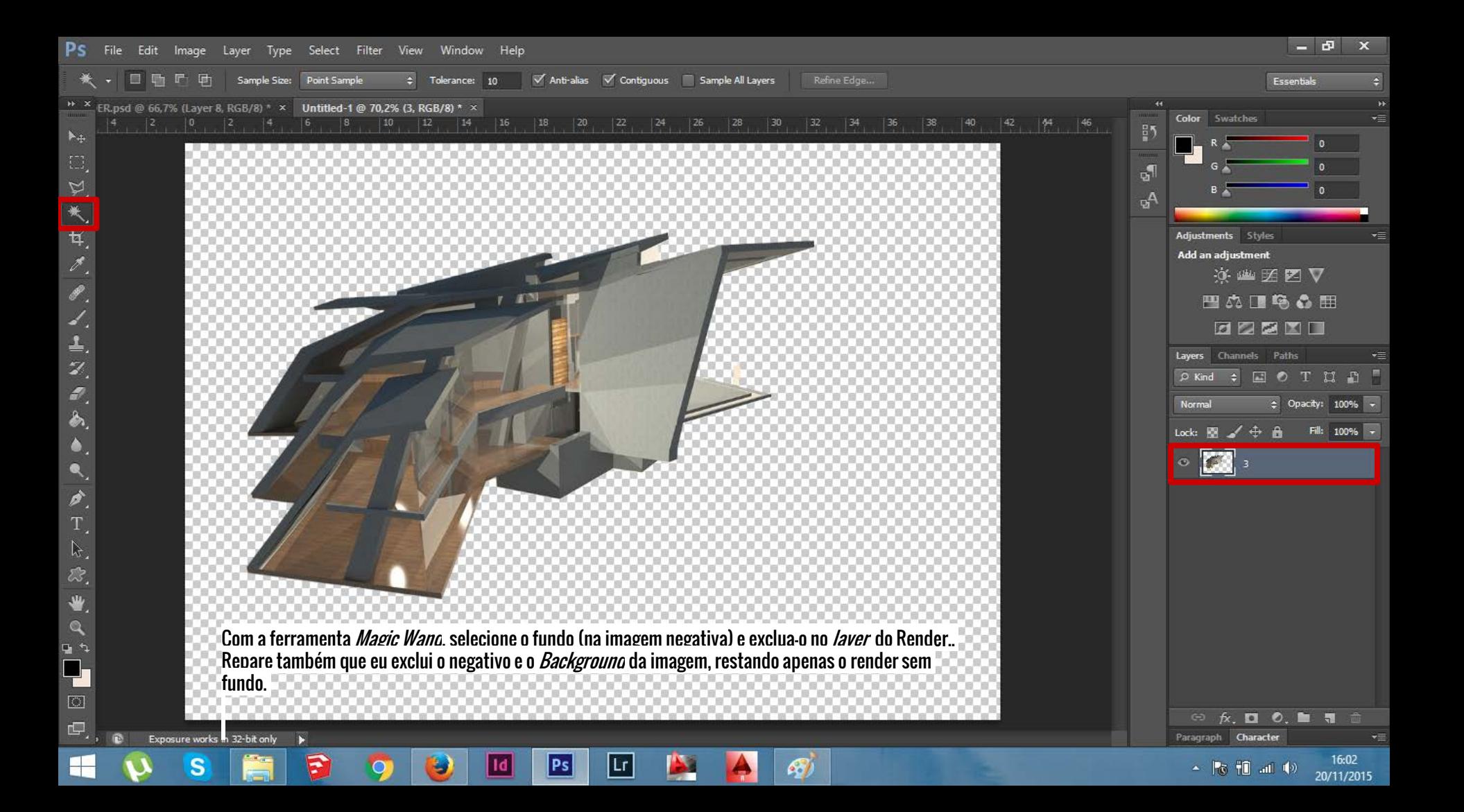

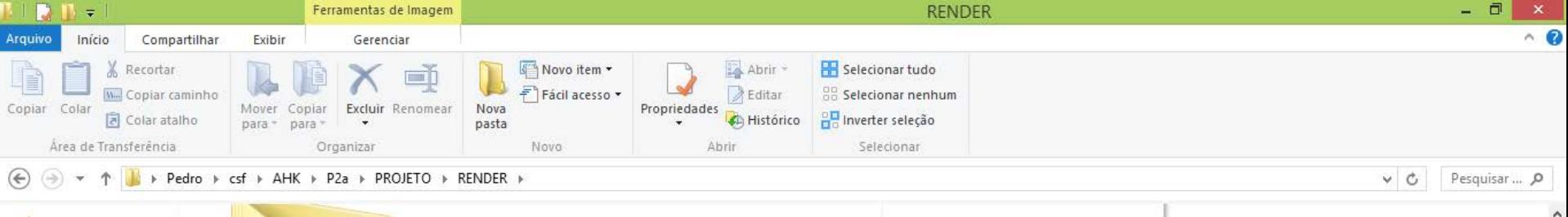

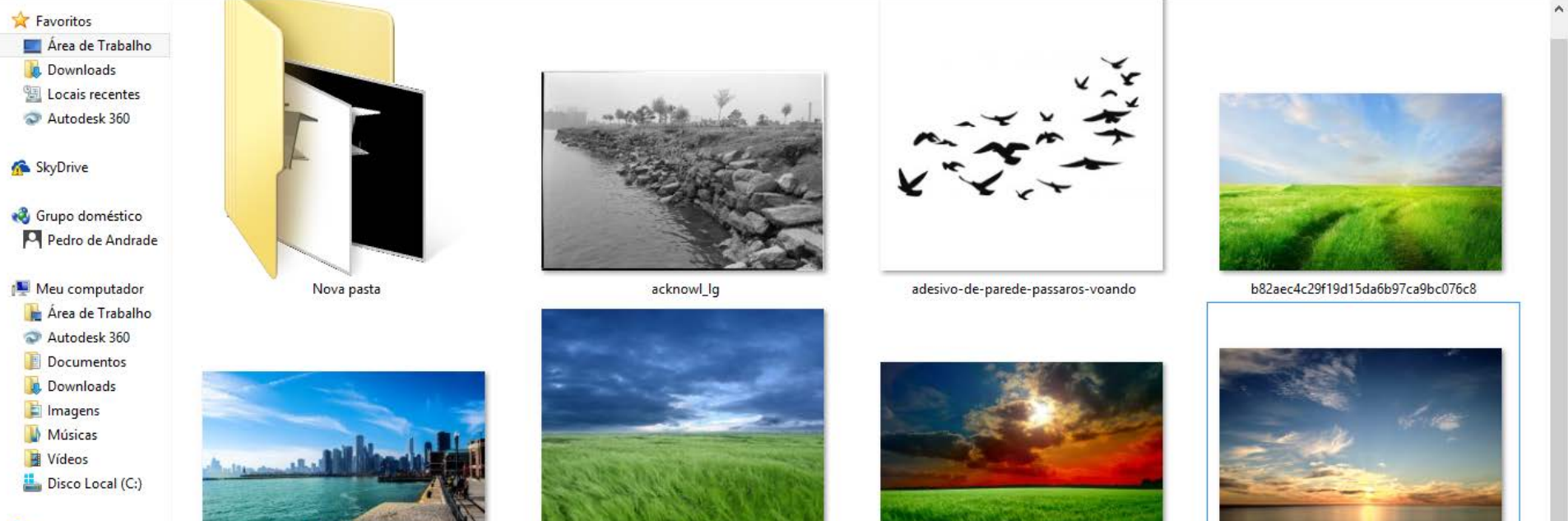

A próxima etapa é a construção do entorno da imagem, pesquise algumas imagens para serem utilizadas, e crie uma biblioteca de imagens úteis, que você considera importantes para sua cena e para o ambiente que você quer criar, por exemplo: texturas de grama (em perspectiva), céu, mar.

Ps

1d

註 日

16:08

20/11/2015

▲ 75 10 al 中

8 itens

**Civil** Rede PEDRO

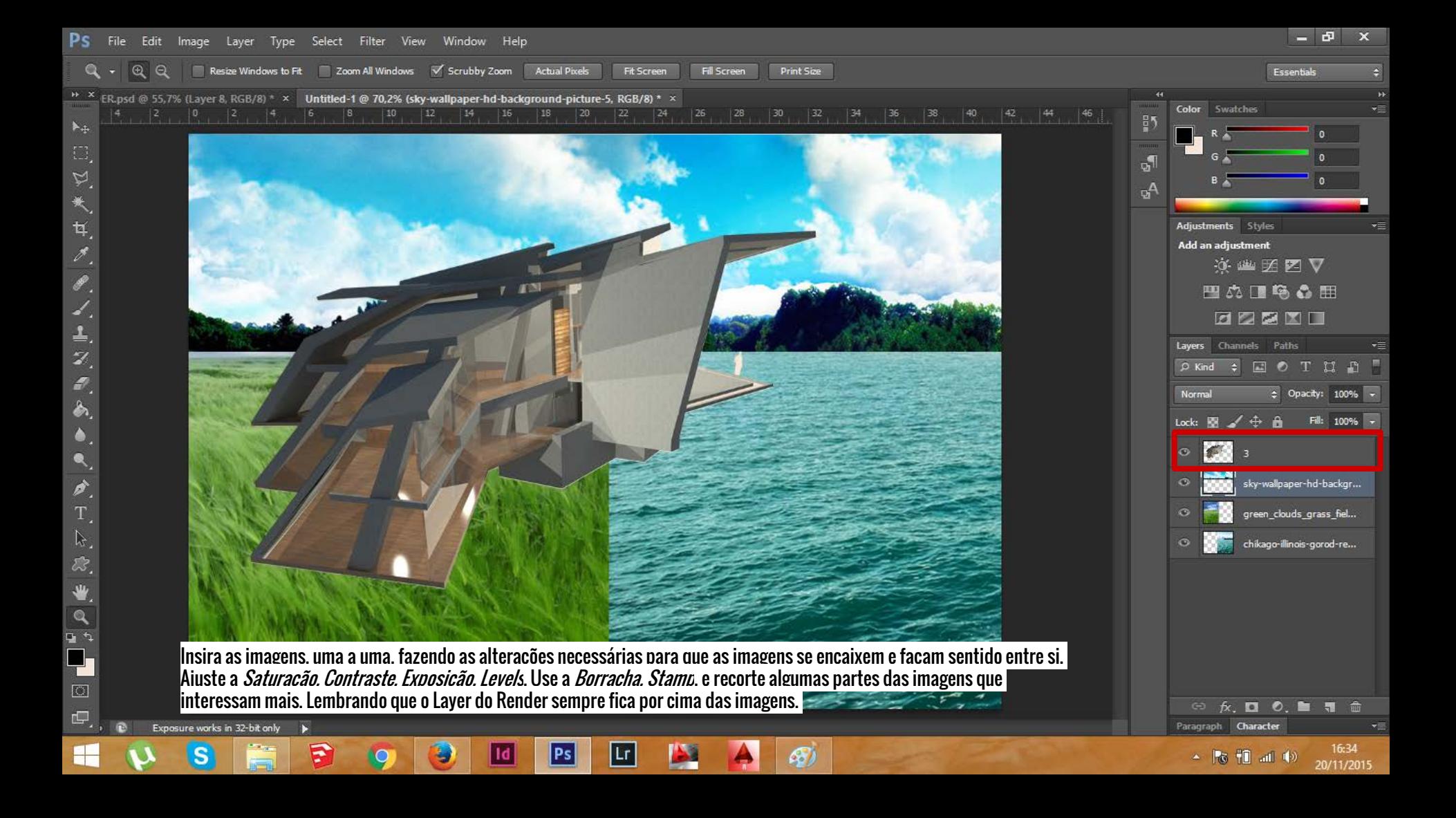

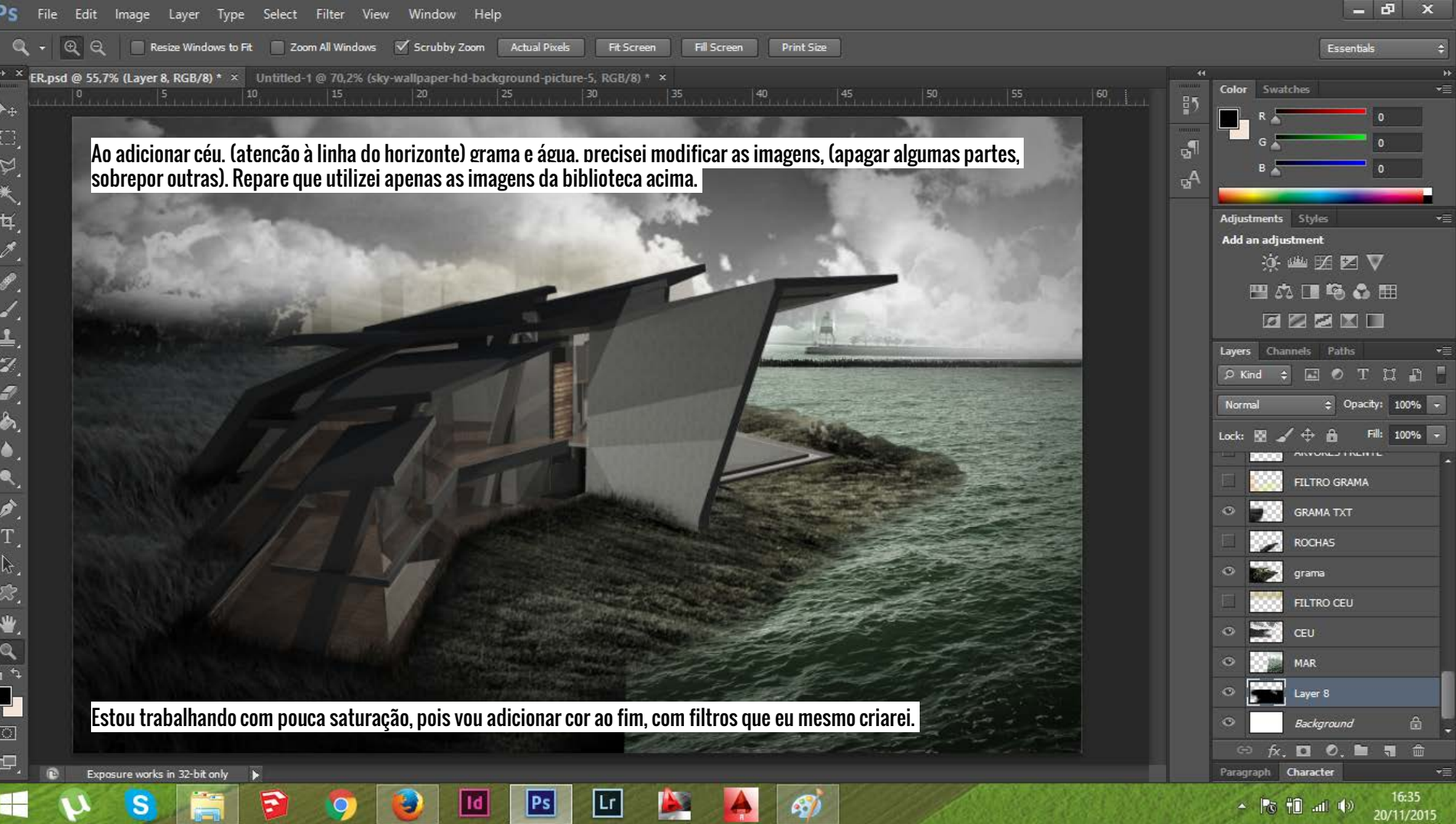

Type Select Filter View Window Help File Edit Image Layer

 $\mathbb Z$ Feather: 0 px  $\sqrt{}$  Anti-alias Refine Edge...

[] 以大耳才

 $\mathscr{P}$ 

₹.

 $\mathcal{Z}_1$ 

 $\mathscr{P}_1$ 

à,

B.

惢.

\* \* ER.psd @ 55,7% (Layer 8, RGB/8) \* × Untitled-1 @ 70,2% (green\_clouds\_grass\_fields\_1600x1200\_wallpaper\_Wallpaper\_1080x960\_www.wall321.com, RGB/8) \* ×  $\frac{15}{15}$  20  $\frac{25}{15}$  30  $\frac{35}{15}$  36  $\frac{40}{15}$ 50

Para unir as imagens que não faziam muito sentido, usei grupos de árvores na linha do horizonte, árvores independentes ao lado esquerdo, e para dar um contorno mais natural à cena, usei apenas um pedaço da imagem das rochas para sobrepor o contorno rudimentar entre grama e mar.

Grupo de árvores **Articular Experimentes Articular Experimentes** Articular Experimentes Rochas Rochas

- 5

Essentials

Color

 $\frac{1}{2}$ 

ជា GА Swatches

Adjustments Styles Add an adjustment

Layers Channels Paths

Normal

※幽丝区▽

凹の口もる田 BORD

 $\rho$  Kind  $\Rightarrow$   $\Box$   $\odot$  T II  $\Box$ 

grama

CEU **MAR** 

≕

**FILTRO CEU** 

**NIVEWALL FINERFER** FILTRO GRAMA **GRAMA TXT ROCHAS** 

+ Opacity: 100% +

100%

 $\mathbf{x}$ 

Edit Image Layer Type Select Filter View Window Help File

X: 977,99 px 4 Y: 463,86 px W: 33,07% © H: 33,03% 4 0,00 º Anti-alias

<sup>++</sup> ER.psd @ 55,7% (ConcreteBunker0216\_3\_L, RGB/8) \* × Untitled-1 @ 70,2% (sky-wallpaper-hd-background-picture-5, RGB/8) \* ×  $\boxed{10}$  $\frac{15}{100}$   $\frac{15}{100}$   $\frac{120}{100}$   $\frac{20}{100}$   $\frac{125}{100}$   $\frac{1}{100}$   $\frac{130}{100}$   $\frac{1}{100}$   $\frac{135}{100}$   $\frac{1}{100}$ 

> Para criar uma textura mais realista às superfícies do modelo, utilizei textura de concreto em todas as faces principais, primeiramente reduzindo a opacidade em 50%, ajustando o tamanho (ctrl+t) e a perspectiva. E claro, cortando os excessos com a ferramenta *Polygonal Laço*. Além das alterações em *Saturação, Contraste, e Exposição* para que fizessem sentido com a cena.

> > | Lr

Ps

0

Place

Cancel

Scale

Rotate

Skew

Distort

Warp

Perspective

Rotate 180° Rotate 90° CW

Rotate 90° CCW

**Flip Horizontal** 

**Flip Vertical** 

1

Color

Layers

Normal

Lock: RM

 $\circ$ 

 $\circ$ 

 $\circ$ 

 $\circ$ 

 $\odot$ 

 $\bullet$ 

 $\circ$ 

 $\bullet$ 

 $\bullet$ 

Paragraph.

 $\frac{1}{2}$ 

చ్ Ą, Swatches

Adjustments Styles Add an adjustment

> 这些团团又 凹の口も●田 BDBNI Channels Paths

> > Layer J

冨

m, Character

 $\sim$   $\approx$  10  $\frac{1}{2}$  af  $\approx$ 

Cpacity: 50%

ConcreteBunker0216...

ConcreteBunker0216...

ConcreteBunker0216...

ConcreteBunker0216...

ConcreteBunker0216...

ConcreteBunker0216...

ConcreteBunker0216...

ConcreteBunker0216...

ConcreteBunker0216...

16:47

20/11/2015

变 ◎ ✔

 $\theta$  x

Essentials

Textura de concreto

3

 $\begin{array}{c}\n\mathbf{1} \\
\mathbf{2} \\
\mathbf{3}\n\end{array}$ 

Z, P.

d.

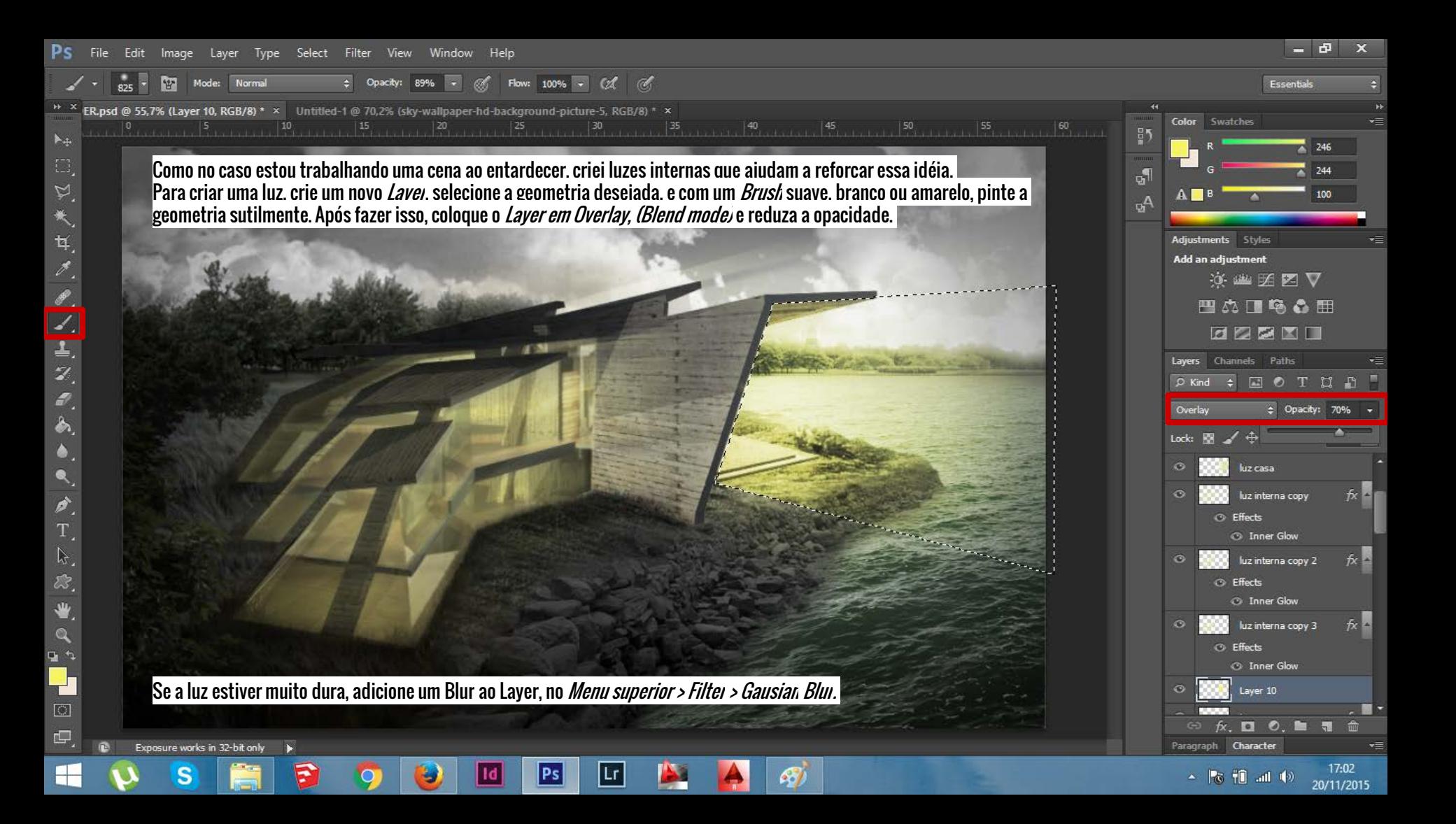

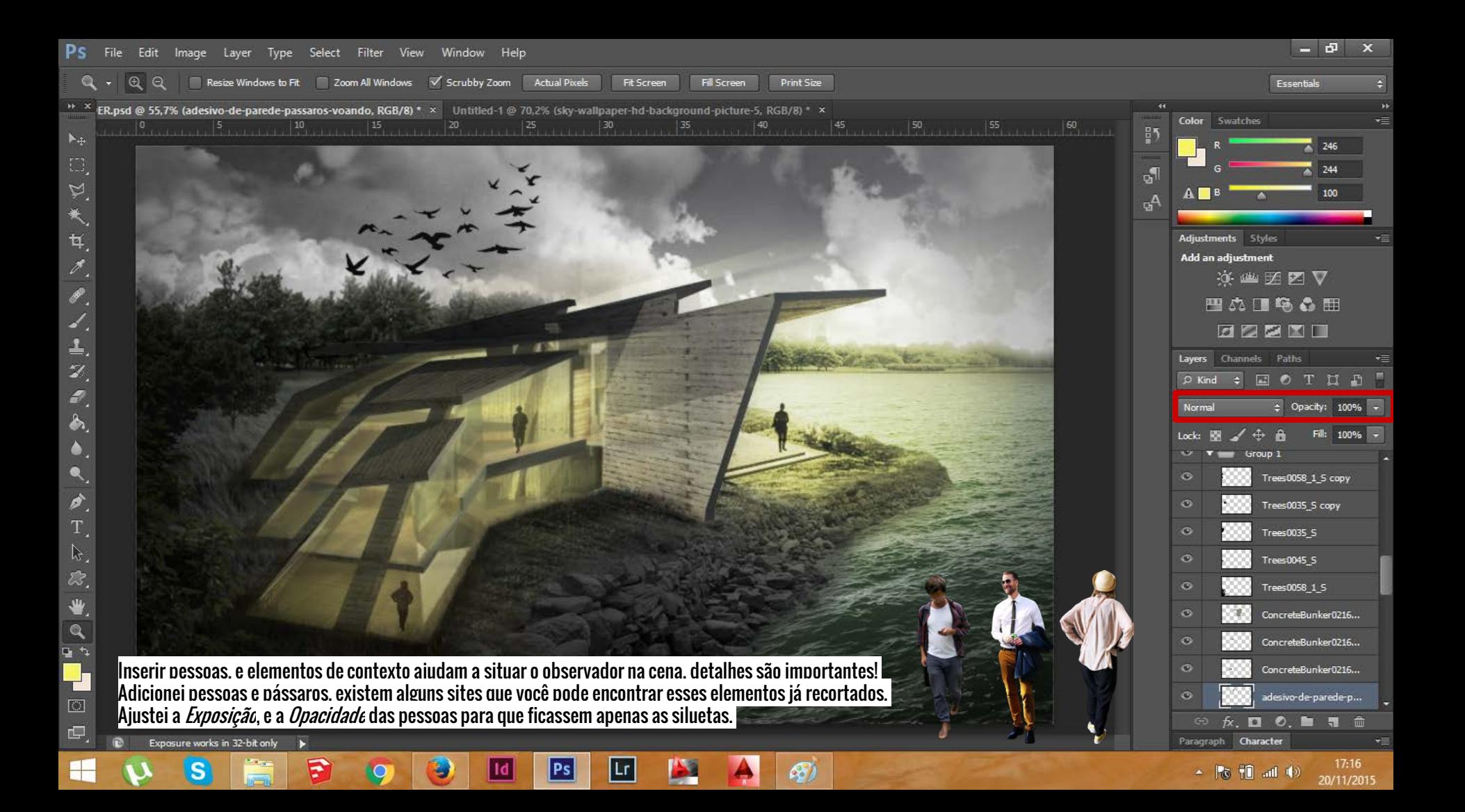

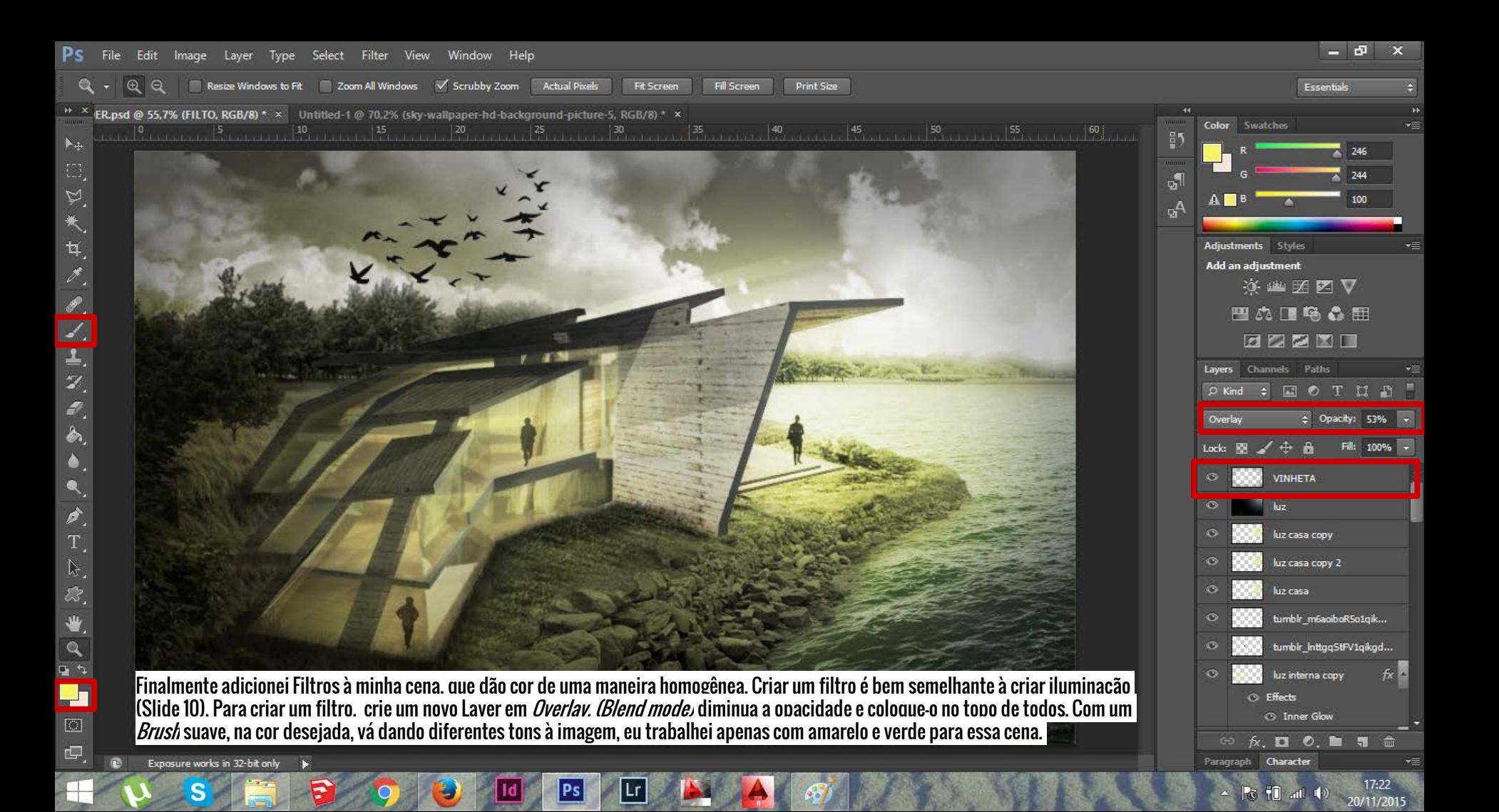